## **DZS ZNID-GPON-24xxA1-Router**

- Connect a device to your modem router using an Ethernet cable or Wi-Fi.
- Open your web browser and type the default IP Address in the address bar 192.168.1.1
- You should now see the router login page with 2 text fields where you can type router's username and password
- The default username and password for your modem should be (Username: admin : Password: admin) or (Username: user : Password: user)

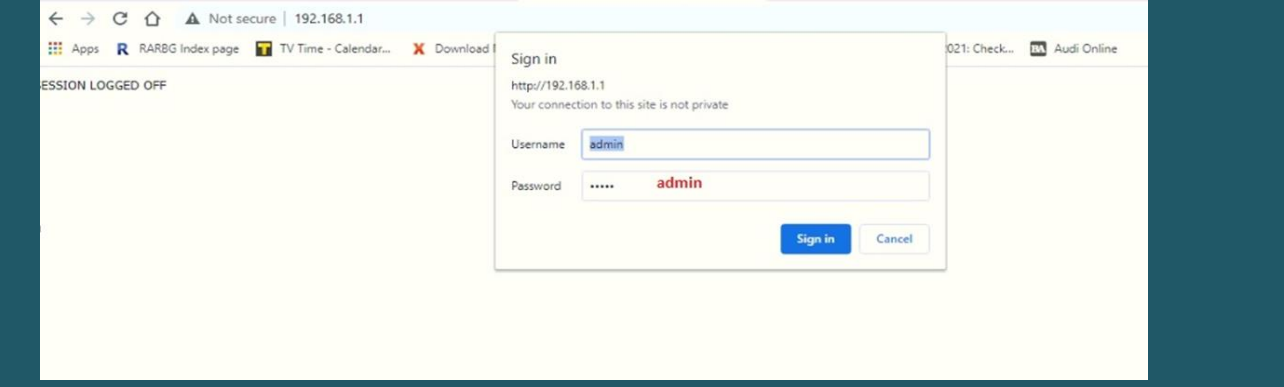

- Click "Sign in" and now you should see control panel of modem
- When you log in, click configuration at the left side of the page then expand wireless
- Click on Basic then in the SSID textbox type Wi-Fi Name and click Apply/Save

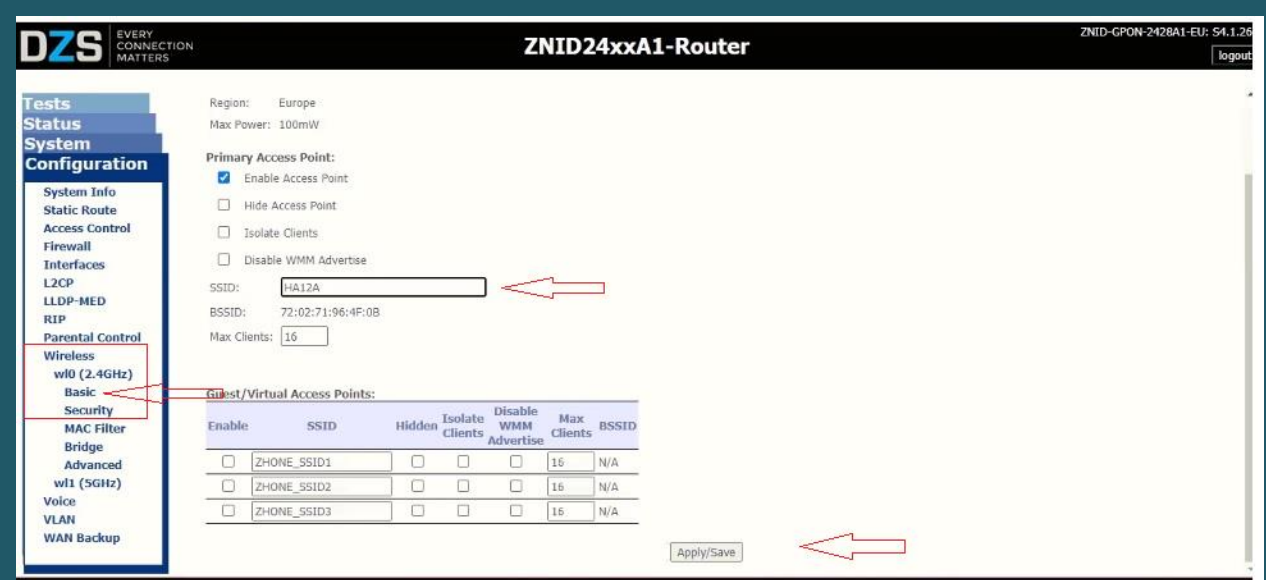

- Click Security and make sure Network Authentication is WPA2-PSK
- In WPA/WAP Passphrase enter Wi-Fi password and safest passwords are long and contain at least 8 digits of mixed letters, numbers, and symbols

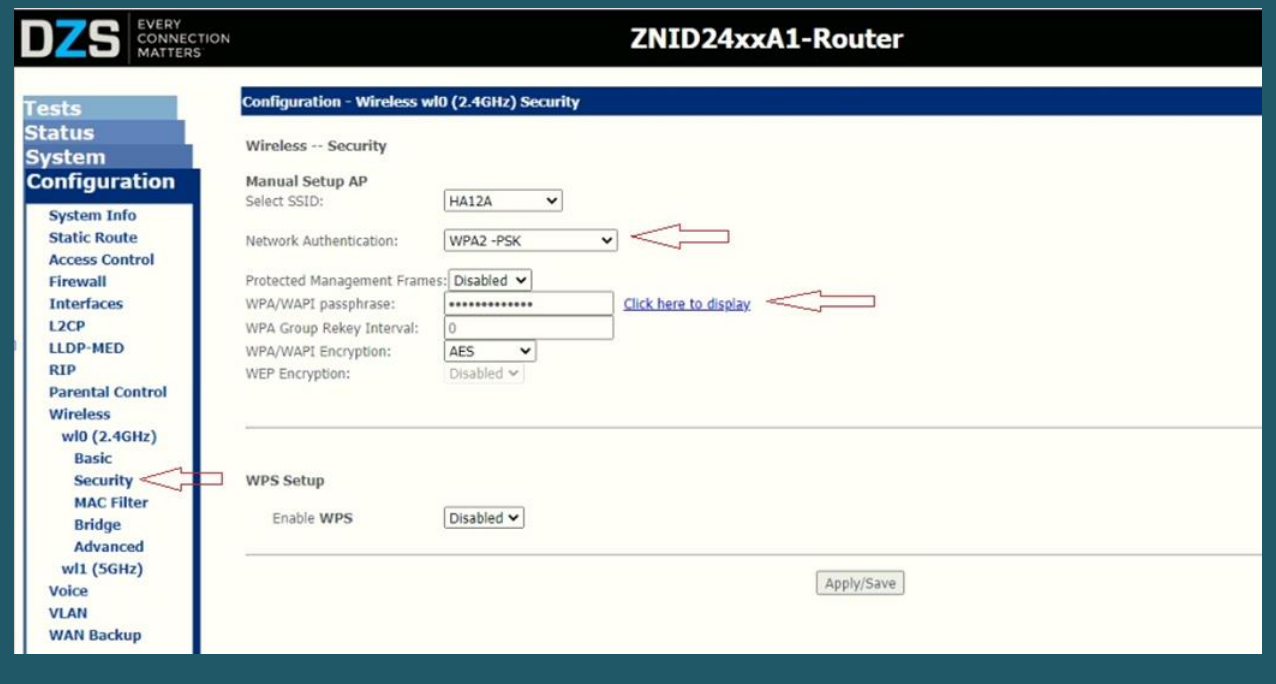

Once your changes are done, click "Apply/Save"